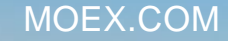

# **MOEX GROUP**

# Управление параметрами клиентов БФ по БА

### ОСНОВНАЯ ИНФОРМАЦИЯ

Новый сервис «Управление параметрами клиентов БФ по БА» расширяет возможности по управлению гарантийным обеспечением. Сервис позволяет устанавливать повышенный коэффициент ГО для определенного базового актива указанной брокерской фирмы (БФ). Реализованный функционал значительно расширяет возможности брокера по стимулированию интереса своих клиентов к торговле строго определенными производными инструментами.

- Коэффициент принимает значения от 0 до 10
- Применение заданных значений производится в вечерний клиринг
- Применяется как к заявкам, так и сделкам
- Введенное значение применяется для всех клиентов (семизнаков) указанной брокерской фирмы. Внутри одной БФ нет возможности задавать уникальные значения коэффициентов для отдельных клиентов.
- Применяется для всех инструментов указанного базового актива
- если Базисный актив входит в Межконтрактный спред,коэффициент ГО в рамках рассчитывается как максимум из коэффициентов ГО Базисных активов, входящих в МКС
- Если установлен коэффициент ГО для клиента, ГО полученное с учетом коэффициента по БА умножается на коэффициент расчета клиентского ГО

## ТЕРМИНАЛ SPECTRA

Окно «Управление параметрами клиентов БФ по БА» находится в разделе основного меню «Администрирование/ Управление параметрами клиентов БФ по БА». В окне отображаются коэффициенты ГО для клиентов Брокерских фирм в разрезе базовых активов.

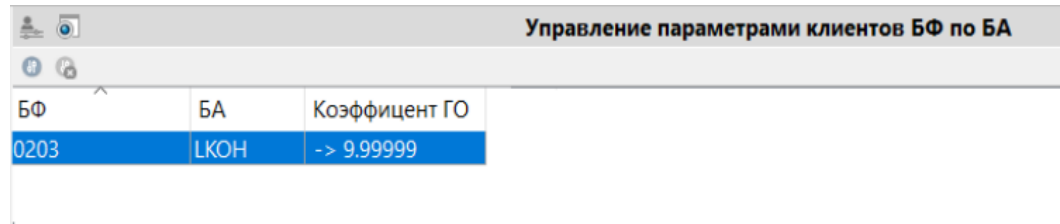

#### **Параметры в окне Управление параметрами клиентов БФ по БА**

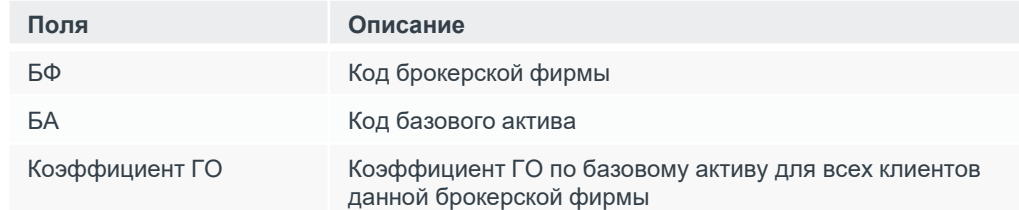

#### **Добавить/изменить параметров**:

- через пункт «Добавить/ Изменить параметры клиентов БФ по БА» контекстного меню
- по кнопке локальной панели инструментов .

#### **Удалить параметры клиентов БФ по БА**:

• пункт контекстного меню для удаления записи доступен когда курсор наведен на запись в таблице.

## ШЛЮЗ

Управление новым параметром осуществляется новую шлюзовую команду **ChangeBFClientBaseContractParametersNextSession.** Введенные и примененные значения коэффициента отображаются в терминале Срочного рынка и транслируются шлюзе в таблицах brokers\_base\_contracts\_params портов FORTS\_REFDATA\_REPL и FORTS INFO REPL соответственно

### MOEX.COM 2